## Aktivite Kategorileri

Tanımlar > Aktiviteler > Aktivite Kategorileri seçeneği ile Logo CRM'de kullanılacak olan aktivite kategorileri tanımlanır.

## Yeni bir aktivite kategorisi tanımlamak için Aktivite Kategorileri ekranındaki Yeni Aktivite Kategorisi

 $\oplus$  Yeni Aktivite kategorisi seçeneğine tıklanır.

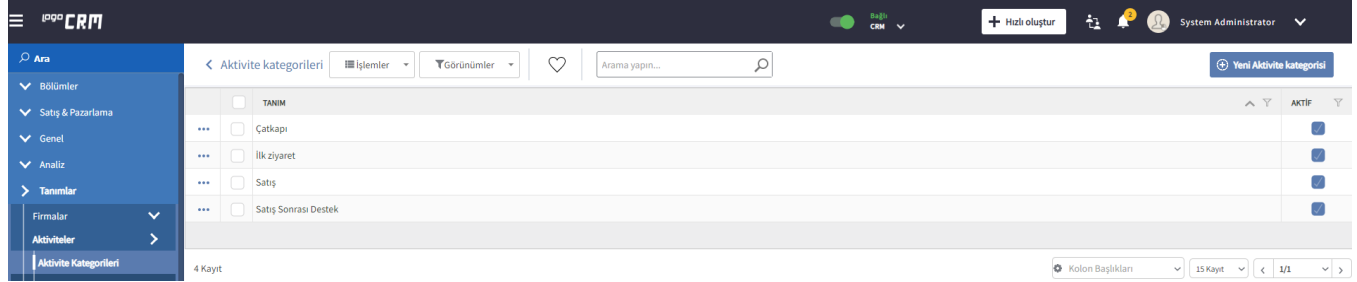

Açılan Aktivite Kategorisi ekranında kategorinin adı Tanım alanına girilir.

Aktif işaret kutucuğu seçili olmayan aktivite kategorileri, kartların ilgili alanlarında seçenek olarak getirilmez.

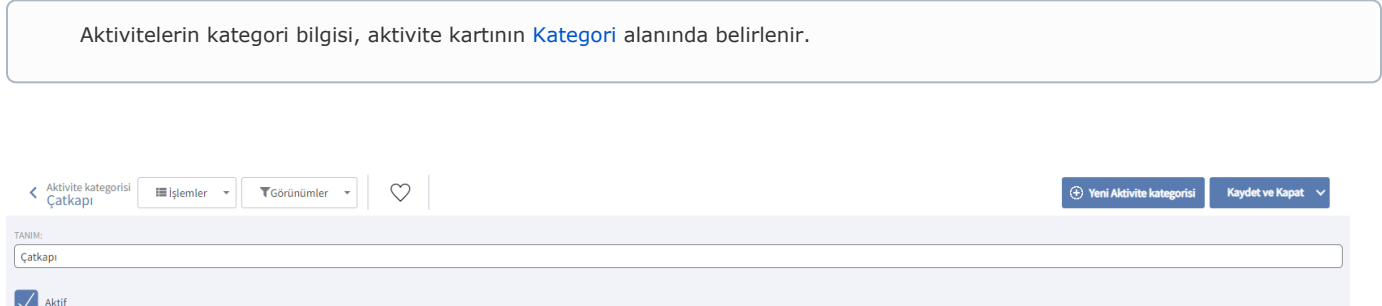